# WeatherMation LIVE Core Module Overview

**Version 2.2 19/09/2022**

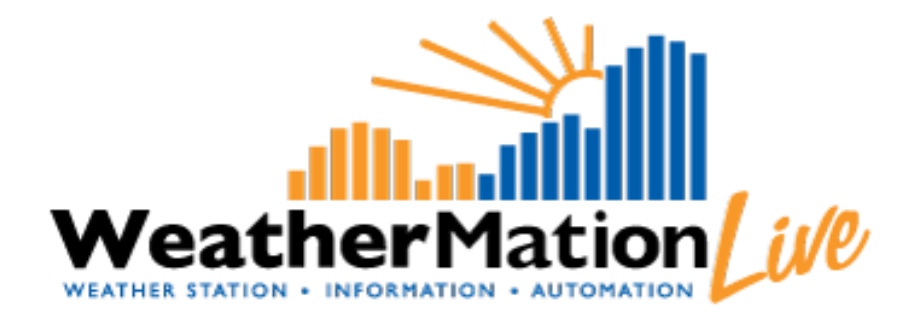

**Environdata Weather Stations Pty Ltd 42-44 Percy Street Warwick Queensland 4370 Australia Phone: (07) 4661 4699 Fax: (07) 4661 2485 International Phone: +61 7 4661 4699 International Fax: +61 7 4661 2485 Email: sales@environdata.com.au**

## **http://www.environdata.com.au**

Material in this handbook is Copyright. All rights reserved by the publishers. No reproduction without the prior permission of the publishers.

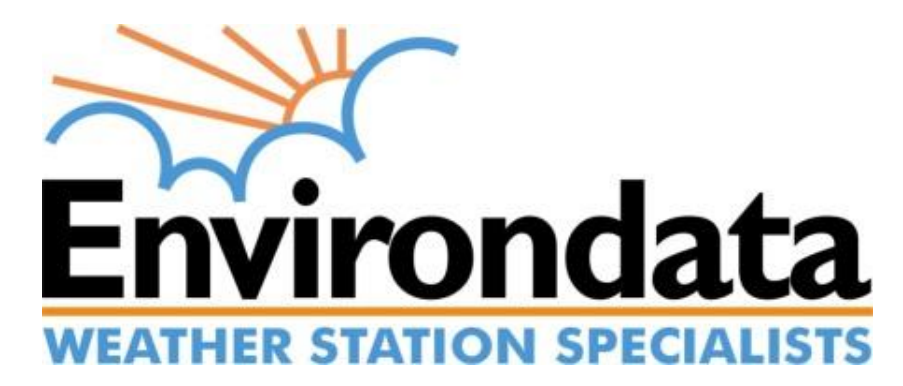

WeatherMation LIVE WMA\_000\_WMA\_Overview\_V2\_2.docx Page 1 of 5

### **Introduction**

Environdata's WeatherMation software has been developed to download, display and respond to the weather data from your weather stations, automatically.

WeatherMation's Core Module, as you see in the WeatherMation LIVE Service, provides users all of your weather data from each of your connected weather stations. This data is on a Webpage to be accessed via the internet on any browser from a computer or mobile device.

#### **Using the System**

#### Go to [www.weathermation.net.au](http://www.weathermation.net.au/)

You will see the Login Page – please enter your User Name and Password that were provided to you.

You can click the "Remember Me" checkbox to remember your login details – this will mean in future; you are automatically logged into the system. Please note you will need to have cookies enabled in your browser for this to work.

Click on the Login button to access the system

(If you need to change your password, click on the Reset Password button)

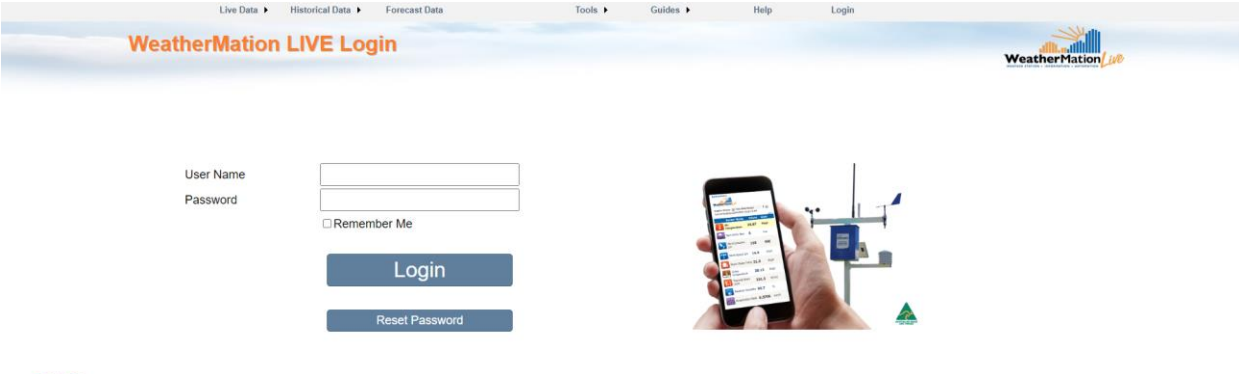

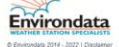

## *Menu Options*

- **Live Data**
	- o **Current Readings** displays the customized Current Readings from your weather station.
	- o **Weather Dashboard** displays a customizable Weather Dashboard from your weather station. This is ONLY available if you have purchased the Reports Module.
- **Historical Data**
	- o **Historical Readings** displays historical weather data (memory data) from your weather station.
	- o **Reports** This allows you to setup, save and run reports based on your historical data. This is ONLY available if you have bought the Reports Module and if you have Reporting access.
	- o **Wind Rose -** This allows you to set up, save and run Wind Rose reports based on your historical data. This is ONLY available if you have bought the Reports Module and if you have Reporting access.
	- o **Download Data** to download your historical weather data as a .csv file.
- **Forecast Data**
	- o **Forecast Data** displays the 72-Hour forecast for the specific sites you signed up for. This is ONLY available if you have bought the Forecasting Module.
- **Tools**
	- o **Current Readings Screen Setup** customize your Current Readings Display page. This is ONLY available if you have configuration access.
	- o **Mobile Current Readings Screen Setup**  customize your Mobile Current Readings Display page. This allows you to have a different Web and Mobile layout. This is ONLY available if you have configuration access.
	- o **Historical Data Screen Setup** customize your Historical Data Display page. This is ONLY available if you have configuration access.
	- o **Mobile Historical Data Screen Setup**  customize your Mobile Historical Data Display page. This allows you to have a different Web and Mobile layout. This is ONLY available if you have configuration access.
	- o **Screen Alerts Setup** Setup different coloured Alerts used on the Current Readings Page and the Weather Dashboard. This is ONLY available if you have bought the Alerts Module and if you have configuration access.
	- o **Weather Dashboard Setup** customize your Weather Dashboard Reports. This is ONLY available if you have bought the Reports Module and if you have configuration access.
	- o **Alerts and Notifications Setup Report** displays the Alerts and Notifications as it is setup per User. ONLY available if you have bought the Alerts Module.
	- o **Alerts and Notifications Log** displays a log of all your Alerts. ONLY available if you have bought the Alerts Module.
- o **User Maintenance** Add or Remove users, update User details like phone number and e-mail address. ONLY available if you have user administration access.
- o **Assign Users Access to Weather Stations** You can control which users have access to which stations. ONLY available if you have user administration access.
- o **Assign Alerts and Notifications to Users Stations** You can control which users receive which Alerts or Notifications. ONLY available if you have user administration access.
- o **About/Licencing** information about the system e.g. Version of software as well as your licence expiry dates and SMS usage.
- **Guides**
	- o Core Module, Alerts, Reports and User Maintenance Guides.
- **Login/Logout** if you want to change the user.

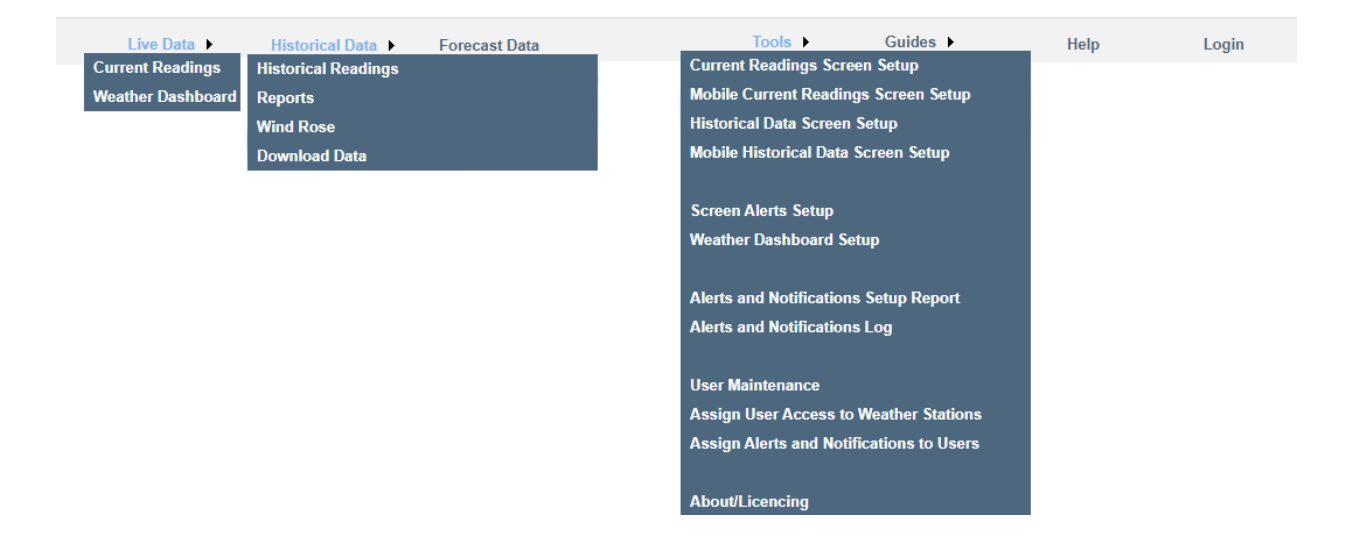

About/Licencing WeatherMation

The About WeatherMation screen will show you some contact information for Environdata. It displays the software version.

This screen also provides you with your Company Licencing Details. It shows you:

- The Expiry Dates for the Modules that you've purchased
- The Number of Allowed User Licence, how many Active Users you currently have and the Average Number of times they login
- The number of SMS's available for your company, how many SMS's have been used this current month and the Average of SMS's used per month

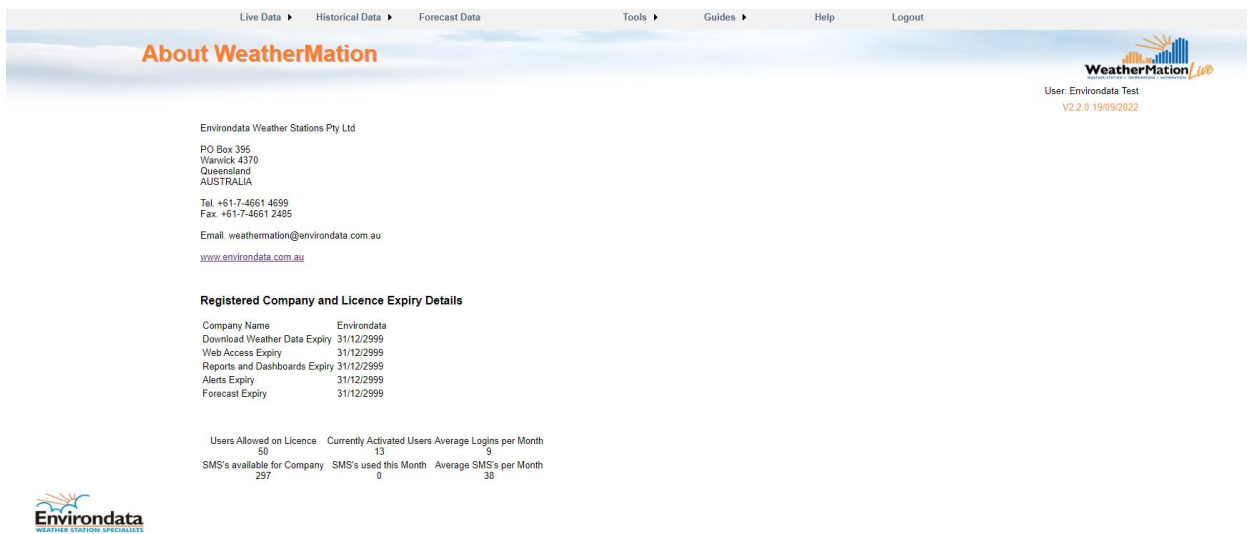

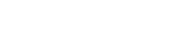